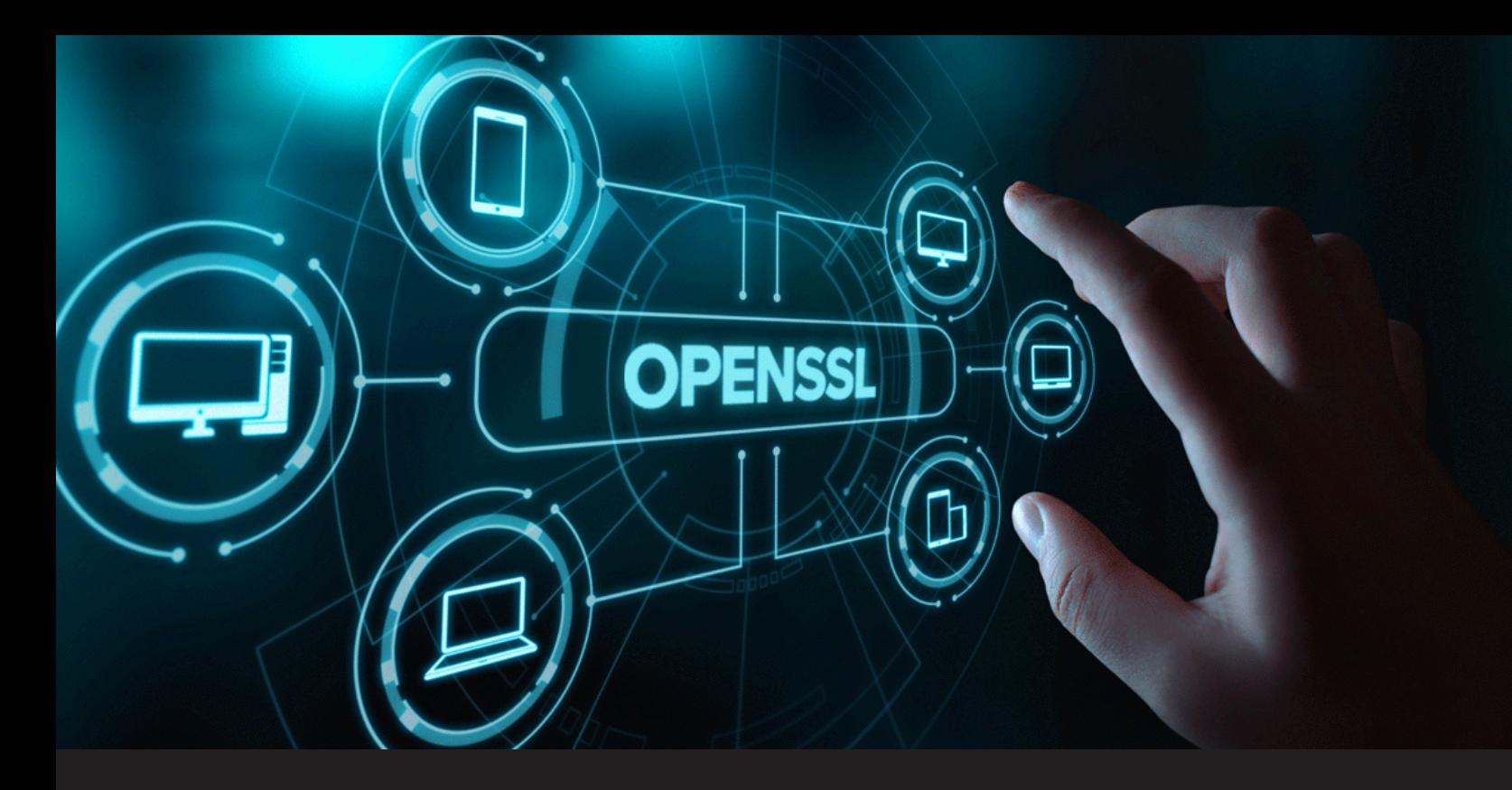

**[TUTORIAL] Manually Installing OpenSSL on Windows, Linux & macOS**

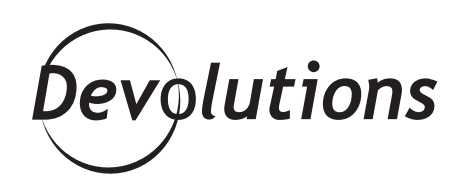

#### **INSTALLING OPENSSL CAN BE TRICKY**

In a recent tutorial, I explained [how to generate secure](https://blog.devolutions.net/2020/07/tutorial-how-to-generate-secure-self-signed-server-and-client-certificates-with-openssl) [self-signed server and client certificates with OpenSSL](https://blog.devolutions.net/2020/07/tutorial-how-to-generate-secure-self-signed-server-and-client-certificates-with-openssl). Today, I thought it would be helpful to focus on manually installing OpenSSL on Windows, Linux, and macOS.

Installing OpenSSL can be tricky, and there are a few different ways to do this. To simplify your life, I have listed the method for each OS that I believe is the most straightforward.

#### **Installing OpenSSL on Windows**

This tutorial is mostly for Windows 10 users, since OpenSSL does not ship with Windows 10 by default.

OpenSSL can be installed with [Chocolatey,](https://chocolatey.org/) which can be easily deployed in an [organization](https://chocolatey.org/install#organization) or installed for a [single user.](https://chocolatey.org/install#individual) It is also be a great tool for patch management.

Once Chocolatey has been installed, run the following command line:

choco install openssl

#### **Installing OpenSSL on Linux**

### **Arch Linux**

By default, OpenSSL is already included in Arch Linux. If this is not the case with your instance, then run the following command line:

pacman -S openssl

### **CentOS / Red Hat**

By default, OpenSSL is already included in CentOS. If this is not the case with your instance, then run the following command line:

yum install openssl

#### **Ubuntu**

By default, OpenSSL is already included in Ubuntu. If this is not the case with your instance, then run the following command line:

apt install openssl

# **Installing OpenSSL on macOS**

By default, OpenSSL is already installed in macOS. However, your version may be outdated. If so, then you can install the latest version with [Homebrew](https://brew.sh/). After installing Homebrew, simply run the following command line:

brew install openssl

## **Advanced: Self Compile**

Some people do not trust the pre-compiled binaries available on the package sources listed above. If you feel this way, then OpenSSL can be compiled from sources by following the steps listed here: [https://github.](https://github.com/openssl/openssl) [com/openssl/openssl](https://github.com/openssl/openssl). However, you should be aware that this is a complex process and requires significant technical skill.

I hope this tutorial helps you along your journey to conquer the certificates world! If you have any questions, comments, or requests for new tutorials, please post below.